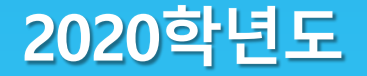

# 교내근로장학생 사전 교육

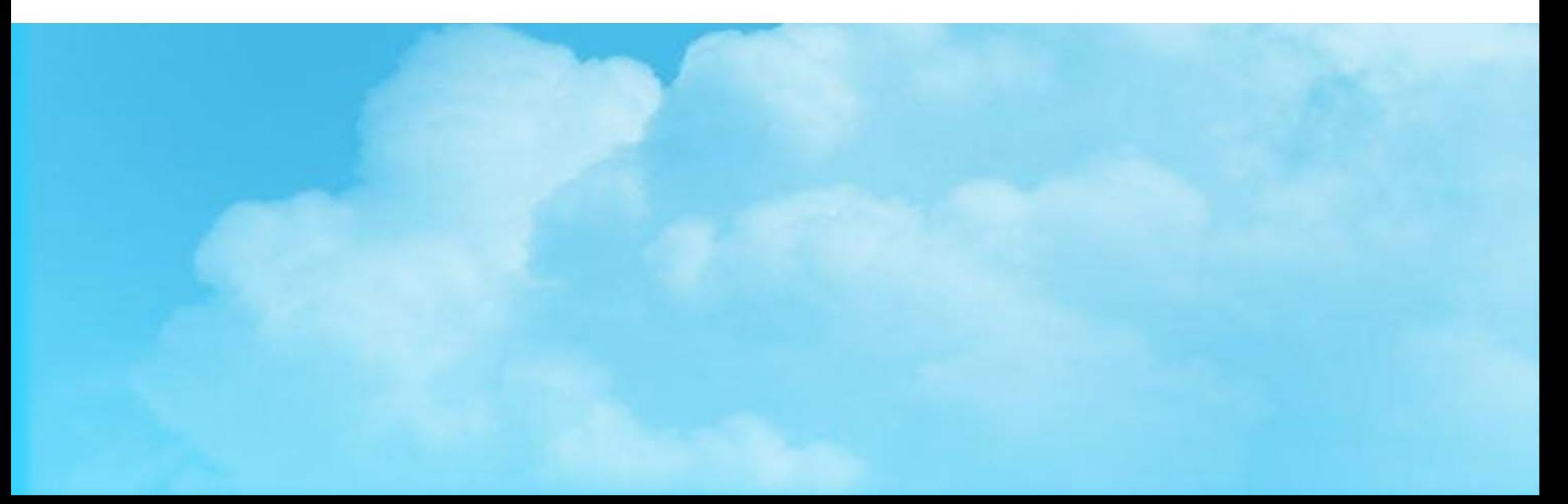

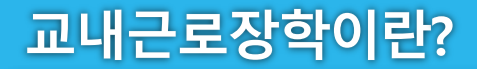

## 교내근로장학이란?

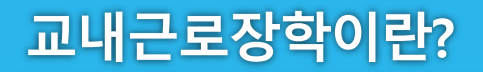

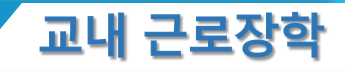

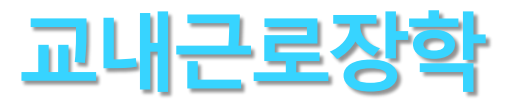

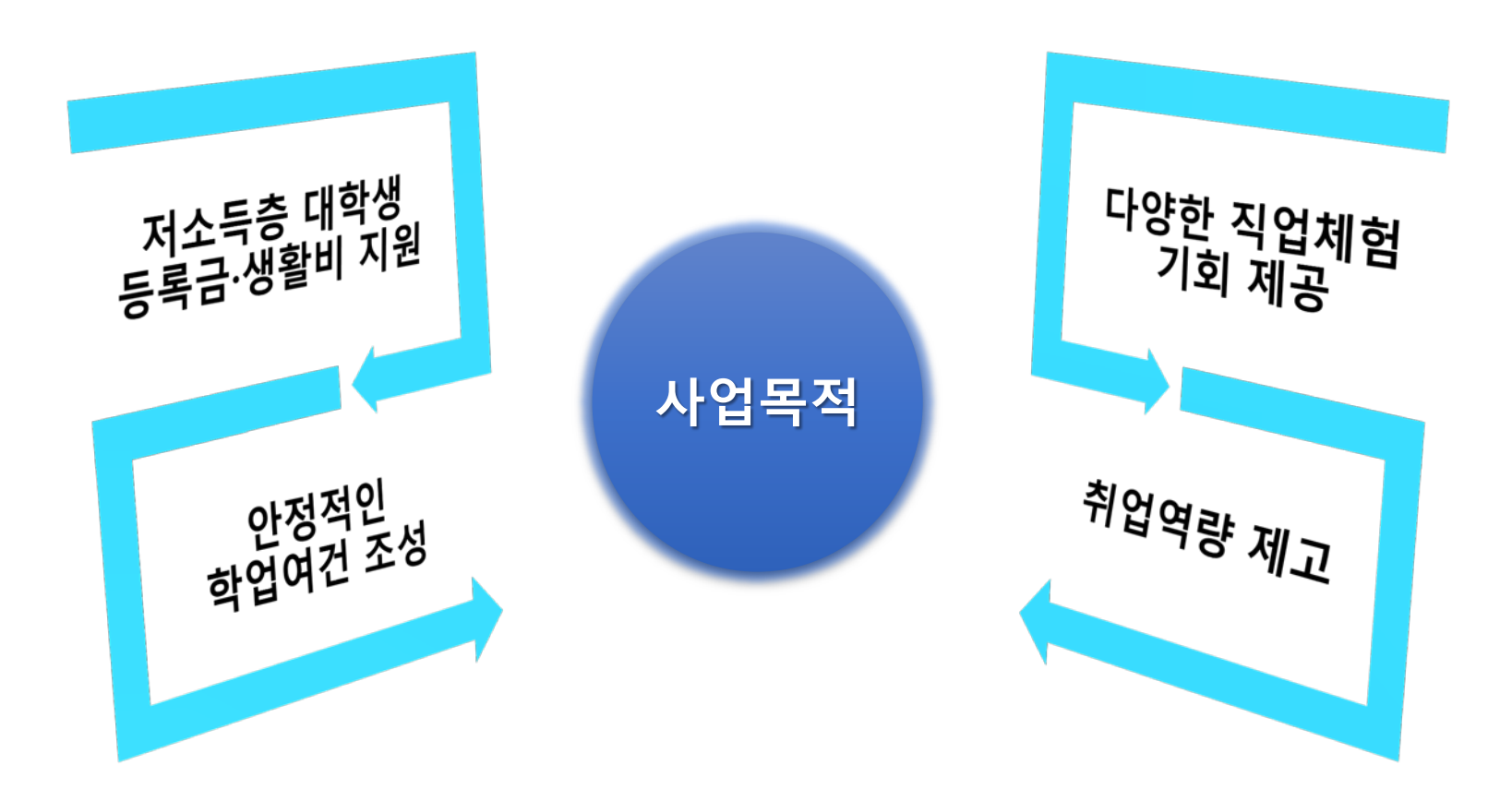

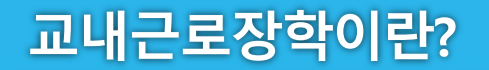

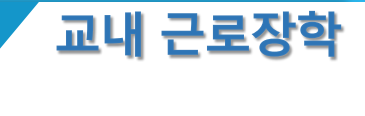

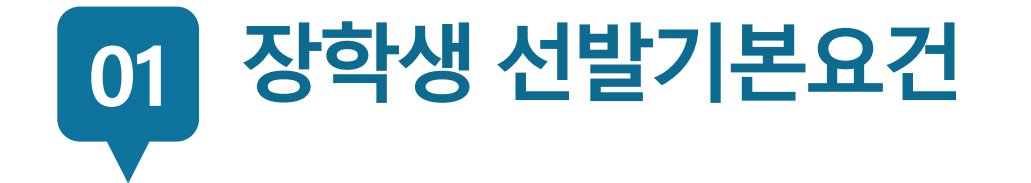

## **1. 국내 대학에 재학중인 학생**

## **2. 직전학기 성적(평점평균) 2.0 이상**

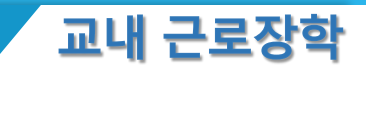

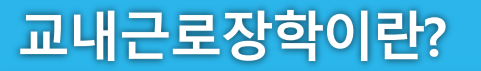

# **02 2020학년도추가사항**

### **1. 최대 근로시간 제한(국가근로장학과 동일) : 주 20시간, 학기당 450시간**

## **2. 참여 제한**

- **: 학과 임원 근로 불가**
- **(학회장, 부학회장, 총무, 반대표)**

## **3. 관리강화**

**: 학생(태도불성실, 제출 지연)->종료 담당자(근로장학생 부실관리, 사업 비협조)->근로 미배정, 인원축소**

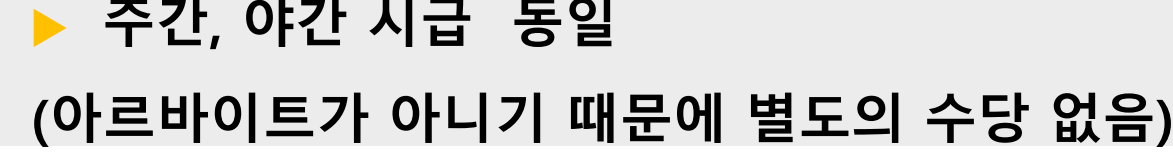

**▶ 일반교내근로 : 9,000원**

**※ '주'의 기준은 매주 월요일~일요일(7일)이며, 분 단위 근로 인정 안됨 ※ 단, 전공심화과정은 학기 중 주 40시간 근로 가능, 학기당 최대 근로시간은 동일**

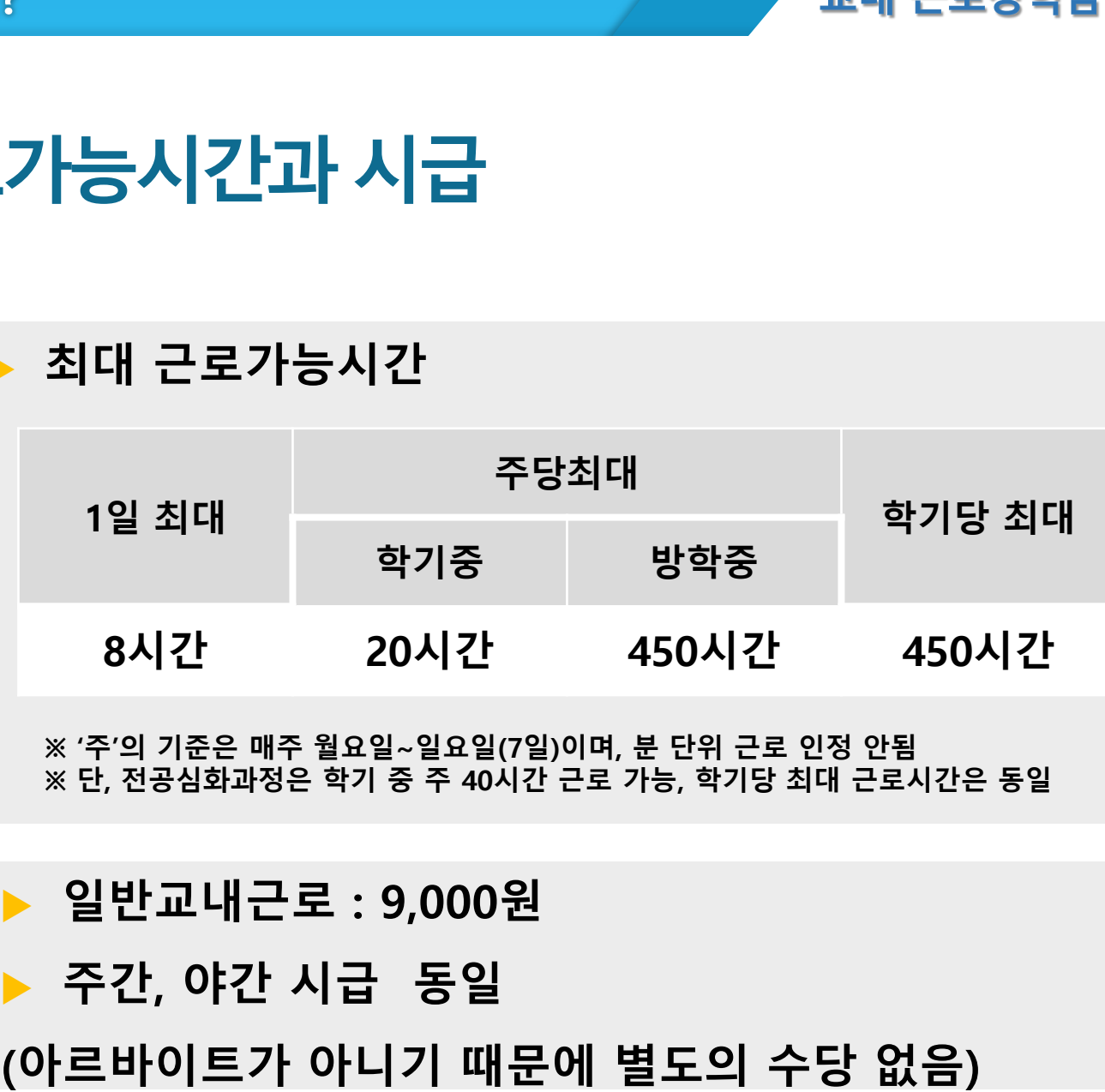

**▶ 최대 근로가능시간**

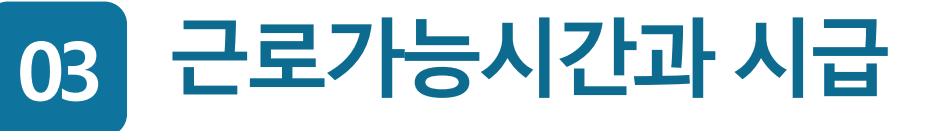

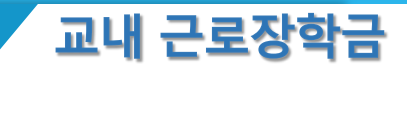

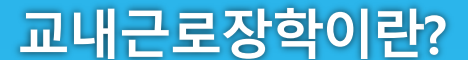

**근**

**로**

**가**

**능**

**시**

**간**

**시**

**급**

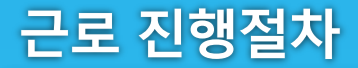

## 근로 진행절차

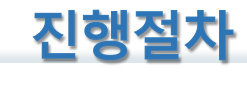

## **교내근로장학은이렇게진행됩니다**

근로 진행절차

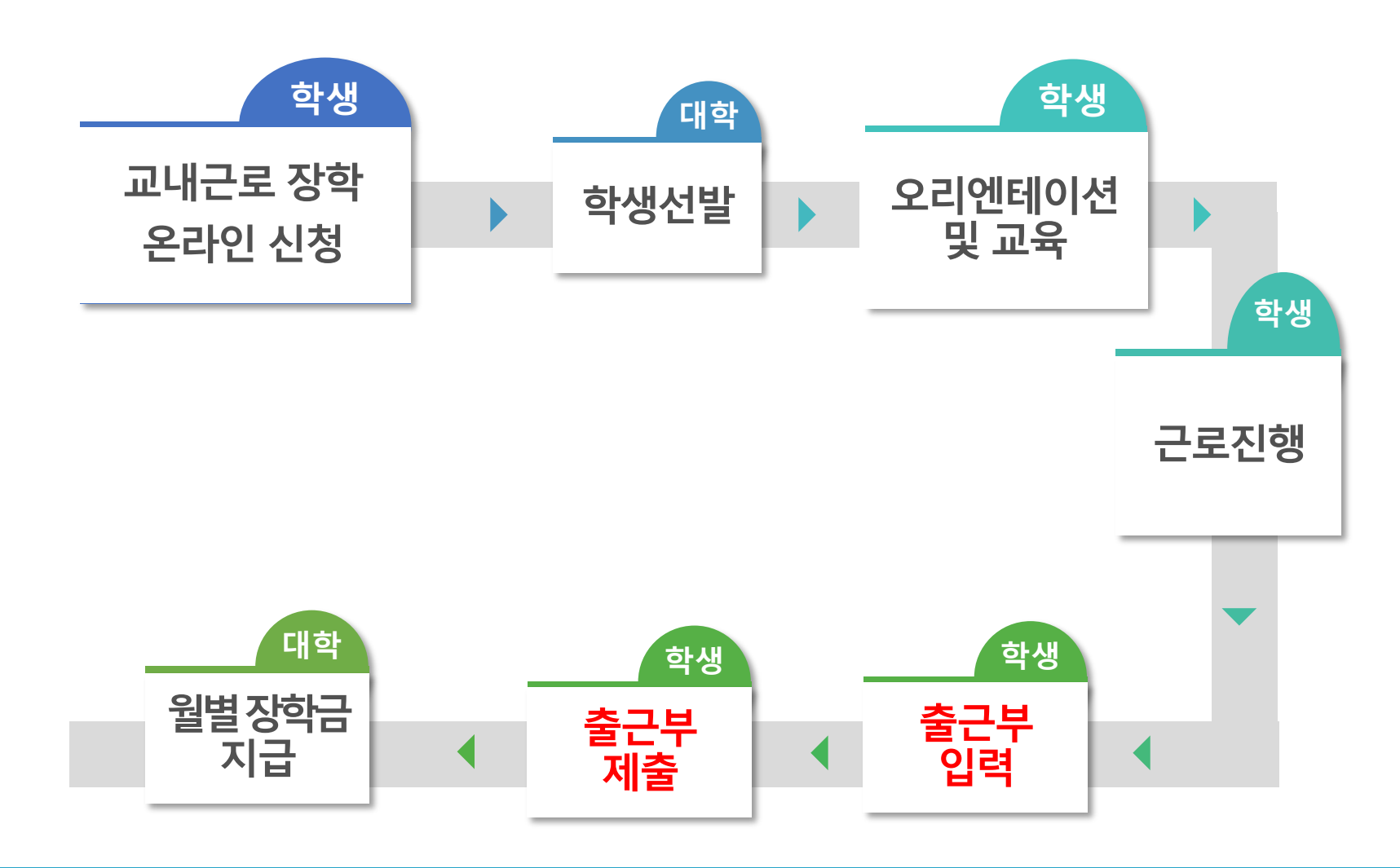

## 장학생 유의사항

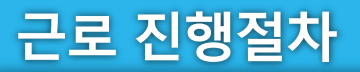

**학생 선발**

**온라인 신청**

> **근로 진행**

**출근부 작성**

**출근부 제출**

**월별장학금 지급**

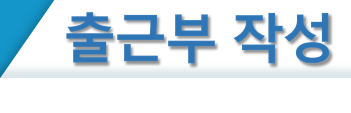

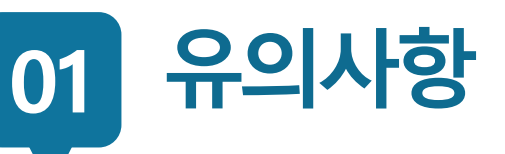

### **교내근로장학생 최종합격 처리 후 출근부 입력 가능**

- **출근부 입력에 대한 책임은 근로장학생에게 있음 (신청서 하단 서약)**
- **5일이 지난 후에는 출근부 입력이 불가하며, 입력하지 않은 시간에 대해서는 장학금을 받을 수 없음 (예 : 20일에 근로한 내용은 25일까지 입력 가능)**

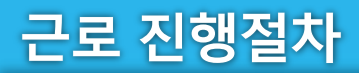

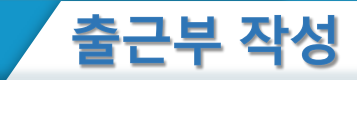

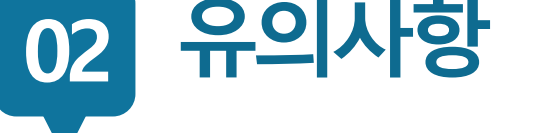

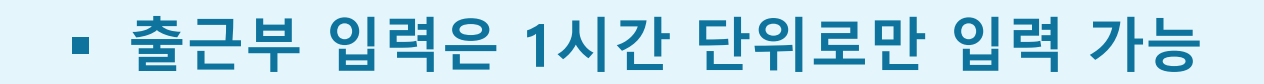

- **근로지 담당자가 월말에 "승인"처리를 하여야 해당월 의 출근부가 인정되어 장학금 지급이 가능**
- **출근부 제출 시 온라인-수기 출근부 대조 반드시!**
- **본인이 근로하는 유형 제대로 확인 후 제출**
- **(근로시간 누락, 총 근로시간 불일치)**
- 

**근로상세내역 성실히 작성**

**총 근로시간 반드시 기입**

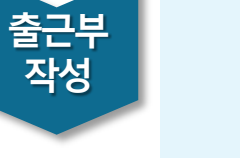

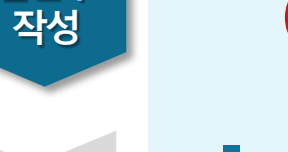

**제출**

**월별장학금 지급**

**학생 선발**

**온라인 신청**

> **근로 진행**

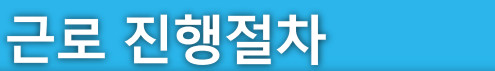

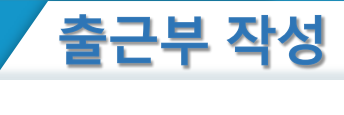

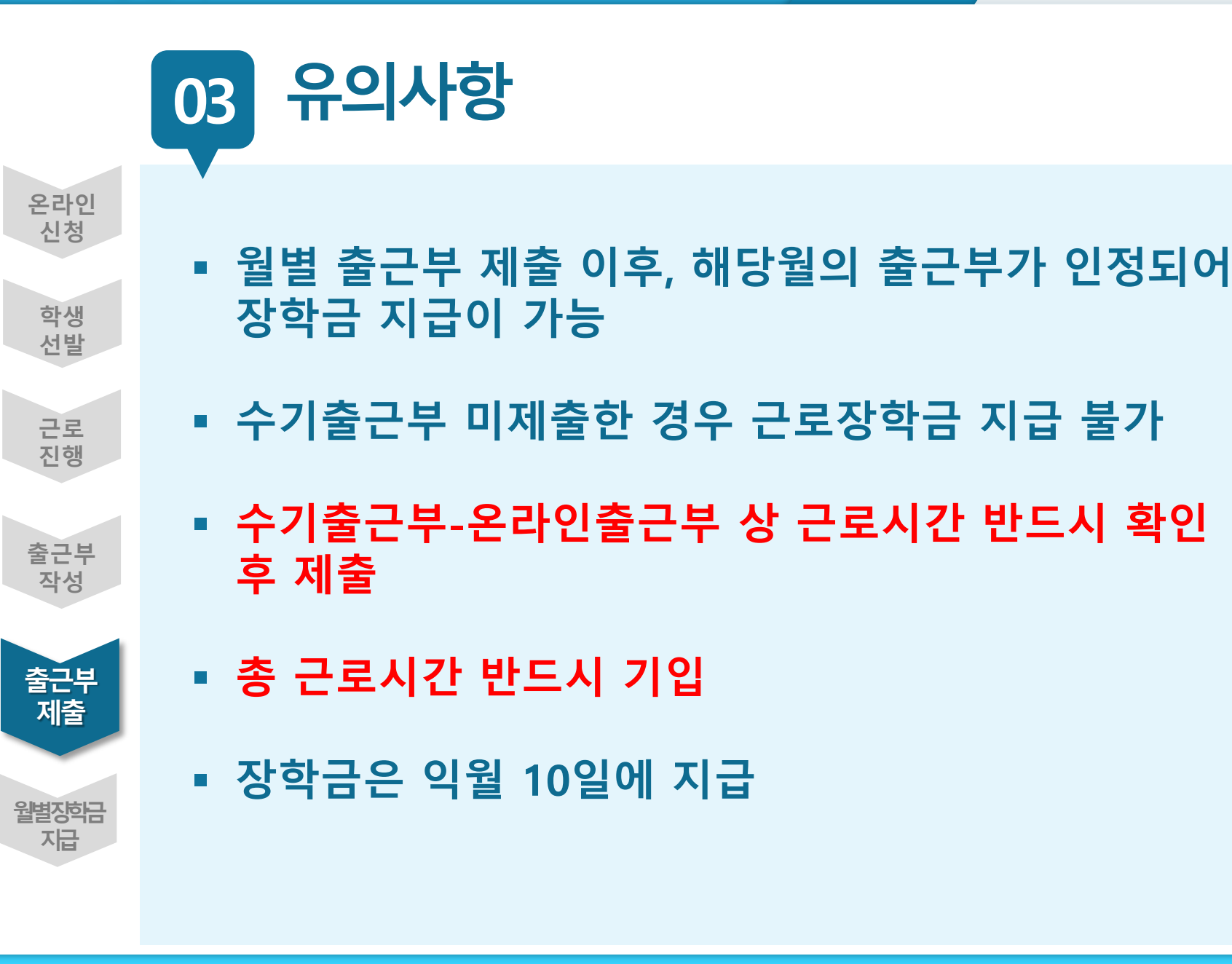

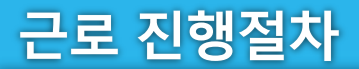

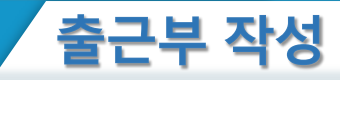

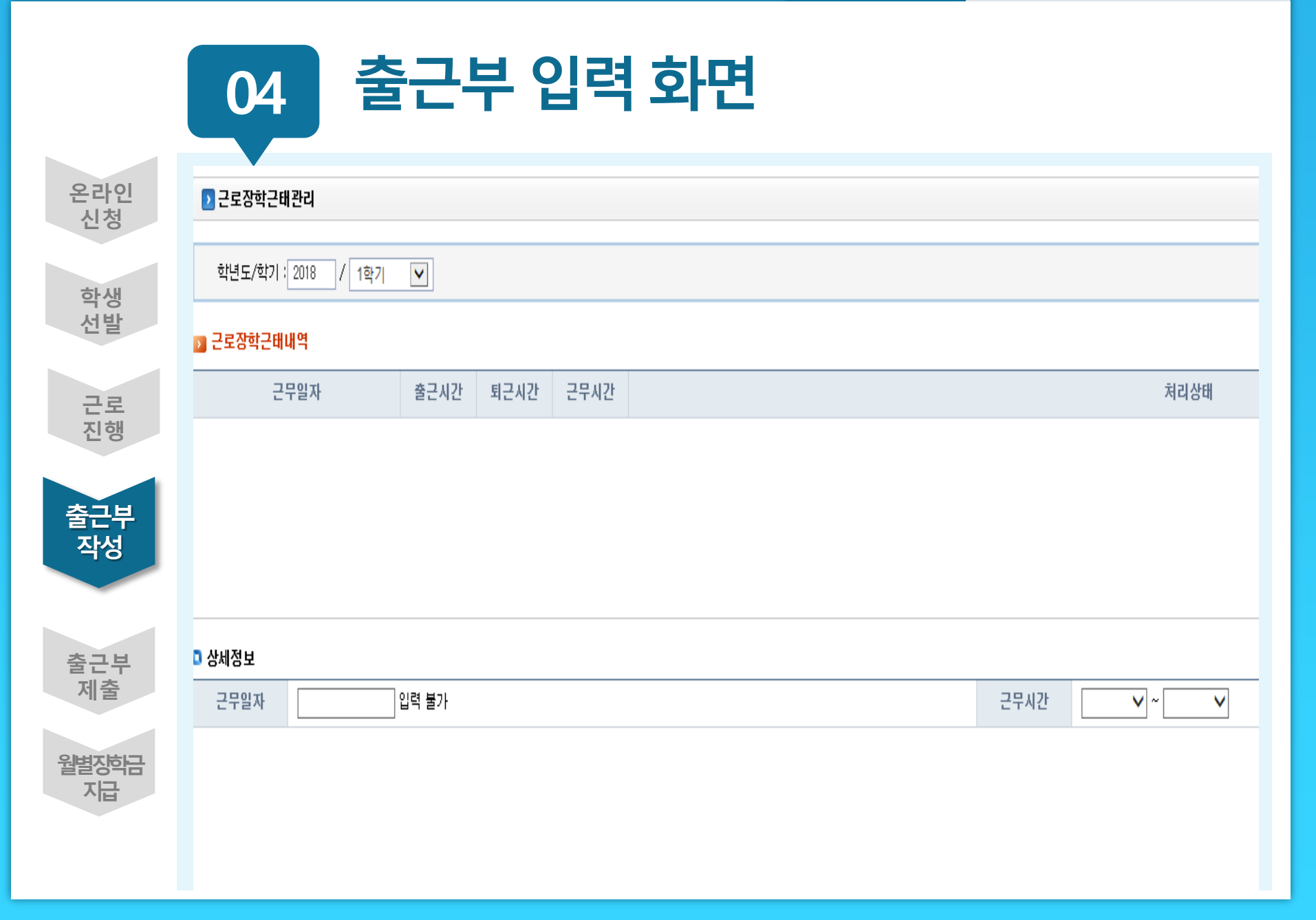

### 근로 진행절차

![](_page_13_Picture_1.jpeg)

![](_page_13_Figure_2.jpeg)

![](_page_14_Picture_0.jpeg)

![](_page_14_Picture_1.jpeg)

## **이럴땐근로를할수없어요**

![](_page_14_Figure_3.jpeg)

![](_page_14_Picture_4.jpeg)

![](_page_15_Picture_0.jpeg)

**지킬건지켜요**

**주변을 깨끗이 정돈하고 간단한 인사 후 퇴근**

**근무시간 중에는 업무 외의 행동 지양**

**회사의 규정을 준수하여 단정하고 예의 바른 업무태도**

**개인적인 전화나 잡담을 삼가**

**사무실에 들어서면 직원들에게 친절히 인사**

**출근시간 10분전까지 도착하여 하루 일과 계획**

**교내근로장학생 기본예절 근로장학생은대학의얼굴!** 

**01 근로중주의사항**

장학생 유의사항

![](_page_16_Picture_0.jpeg)

![](_page_16_Picture_1.jpeg)

**02 근로중주의사항 월별 출근부(온라인 입력) 제출 안내 근로지 담당선생님께 알려주세요!**

> **근로장학생이 한달 동안 작성한 출근부를 월말에 기관 근로지 담당자가 "승인" 해주어야 함**

**출근부 입력에 대한 책임은 근로장학생에게 있음(신청서 서명) 근로 후 반드시 5일 이내에 포털홈페이지에 입력해야 함**

**단, 5일 이내라도 근로월이 바뀌는 경우 말일에만 입력 가능 예 : 3월 31일 19:00~22:00 근로 / 3월 31일에만 입력 가능, 4월 1일 입력 불가**

**근로지 담당자는 해당월의 총 근로시간을 반드시 확인한 후 서명하여 제출해주세요(반복적인 미확인 부서는 근로학생 배정 취소).**

![](_page_17_Picture_0.jpeg)

![](_page_17_Picture_1.jpeg)

![](_page_17_Picture_2.jpeg)

**5일이 지난 후에는 출근부 입력이 불가하며 입력하지 않은 시간에 대해서는 장학금을 받을 수 없음**

**2020학년도 1학기부터 실제 근로시간대로 입력 예) 9월 18일 10시~12시(2시간)/17시~18시(1시간) 근로한 경우**

> **1일 8시간 근로하는 경우 : 국가근로장학과 동일 09시~12시/ 13시~18시 입력(점심시간 입력 불가)**

![](_page_18_Picture_0.jpeg)

![](_page_18_Picture_1.jpeg)

![](_page_18_Picture_2.jpeg)

![](_page_18_Picture_3.jpeg)

#### **근로장학생이 한달 동안 작성한 수기 출근부를 월말에 기관 근로지 담당자가 온라인 출근부와 확인하여 출근부 "승인"**

#### **수기 출근부 확인 후 담당자 서명 받아서 기한내에 보건실로 직접 제출 (보건실 – 충효관 203호)**

**수기 출근부 제출이 늦어지면 근로 장학금 지급 지연되고, 수기 출근부 미제출 시 근로장학금 지급 불가(실제 미지급 사례 있음) 기한 내에 제출해 주시기 바랍니다.**

![](_page_19_Picture_1.jpeg)

![](_page_19_Figure_2.jpeg)

장학생 유의사항

![](_page_20_Picture_1.jpeg)

![](_page_20_Picture_2.jpeg)

### **출근부입력시, 장학생본인이실제로근로한 날짜및시간과다르게허위로입력한경우**

![](_page_20_Picture_4.jpeg)

**장학금환수및확정시점부터근로중단, 확정시점의다음학기부터 졸업시까지교내근로제한**

**A군은 근로는 하지 않았음에도 출근부에 근로시간을 입력하여 장학 금을 받은 허위근로에 해당한다.**

**00대학교 산학협력단에서 근로하던 교내근로장학생 A군은 근로시간에 친구들과 놀러 나가거나 가족들과 해외여행을 가는 등 실제로 근로는 하지 않고 출근부만 기록해 장학금을 받고 있었다.**

**허위근 근로를하지않고출근부에근로시간을입력하는경우**

![](_page_21_Picture_4.jpeg)

**로 근로**

**허위**

![](_page_21_Picture_5.jpeg)

장학생 유의사항

**확정시점부터근로중단, 확정시점의다음학기부터1년(2개학기)동안교내근로제한**

**P군은입력한출근부시간이아닌다른시간에근로한대체근로에해당한다.**

**☆☆대학교 학생지원과에서 근로하던 교내근로장학생 P군은 학 교행사 준비로 바쁜 기간에 밤늦게 까지 학기 중 주당 최대 근로 시간인 20시간을 넘겨 근무를 하였고, 출근부에는 초과시간을 다음주에 근로한 것으로 입력하고 실제로 해당 시간에는 근로를 하지 않았다.**

**허위근 출근부에입력한시간과다른시간에근로하는경우**

![](_page_22_Picture_4.jpeg)

**로 근로**

**대체**

![](_page_22_Picture_5.jpeg)

장학생 유의사항

### **확정시점부터근로중단, 대리근로자를포함하여 확정시점의다음학기부터1년(2개학기)동안교내근로제한**

**C양은선발된장학생이외다른사람이근로한대리근로에해당된다.**

**ㅁㅁ대학교 도서관에서 근로하던 교내근로장학생 C양은 늦잠을 자느라 그만 학교에 가지 못해 친한 친구 G양에게 오늘 하루만 본인 대신 근로 좀 해달라고 부탁했고 친한 친구의 부탁에 G양은 C양 대신 중앙도서관에서 대신 근로를 하였다.**

![](_page_23_Picture_3.jpeg)

**허위근 선발된장학생이외다른사람이근로를하는경우**

![](_page_23_Picture_5.jpeg)

장학생 유의사항

![](_page_23_Picture_6.jpeg)

장학생 유의사항

![](_page_24_Picture_1.jpeg)

![](_page_24_Picture_2.jpeg)

# 감사합니다.<br><sub>기타문의 사항</sub> 교내 근로 담당자 : 031-612-9380

![](_page_25_Picture_1.jpeg)